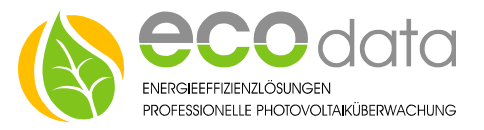

# 1-Wire® Einstrahlsensor

# Anschlussanleitung bei Verwendung von Standardpatchkabel

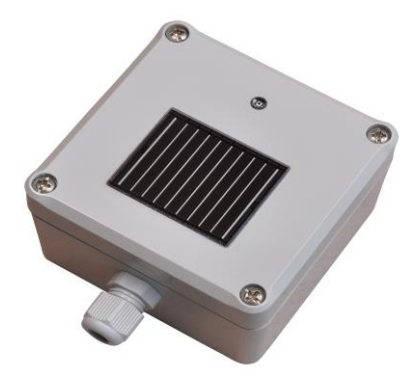

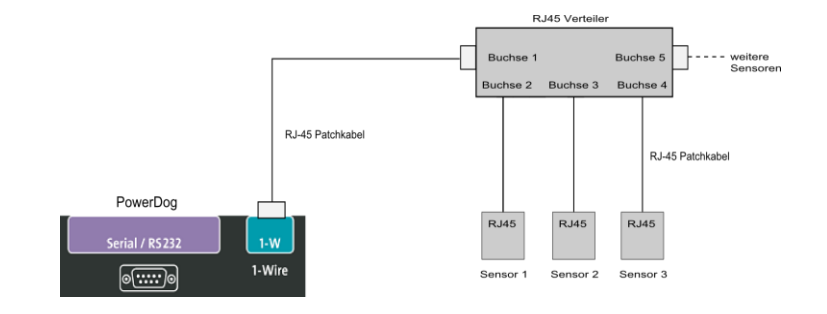

# **1-Wire Sensor:**

Wenn Sie unsere 1-Wire® Sensoren über RJ-45 Verteiler mit Standardpatchkabel anschließen wollen, müssen Sie die Belegung wissen.

#### **Verkabelung:**

- Montieren Sie erst den Sensor an das Patchkabel, danach schließen Sie den Sensor an den PowerDog®.
- $\checkmark$  Sie können ein Patchkabel der richtigen Länge abzwicken und die Adern wie folgt an die Klemmen des Sensors anschließen (nicht verwendete Kabelenden **einzeln** isolieren).
- $\checkmark$  Bei Sensoren mit losen Adern verwenden Sie entsprechende Abzweigdosen.
- Teilweise können Sie in den Sensoren direkt weiterbrücken, wenn die Klemmen doppelt ausgeführt sind.

**1-Wire® RJ-45 Belegung am Power-Dog®:**

- **1.** GND **2.** 5 Volt………………………....(orange) **3.** GND **4.** Data+ (DQ)…………….….…….(blau) **5.** Data- (Sensor GND)...…...(weiß/blau) **6.** not connect
- **7.** 12 Volt
- **8.** GND

Abb**.** RJ-45 Stecker

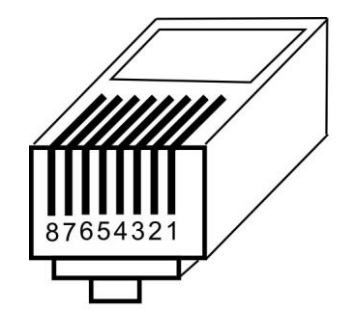

### **Sensorklemmen : 1-Wire® RJ-45:**

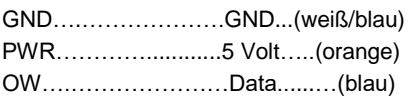

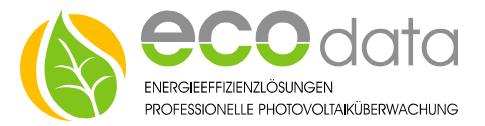

## **Konfiguration:**

Berühren Sie die jeweiligen Felder (im Display) um den Sensor zu konfigurieren.

- Gehen Sie mit den Zahnrädern (neben dem Ampelsymbol) in die Konfiguration und wählen dort "Sensoren".
- Legen Sie mit dem grünen Plus einen neuen Sensor an. Wählen Sie aus der Liste "Einstrahlsensor 1-wire".
- Der Name wird automatisch eingetragen sobald Sie einen Parameter wählen. Sie können diesen bei Bedarf ändern.
- Das Maximum wird ebenfalls automatisch passend eingetragen.
- Gehen Sie nun auf Sensor wählen (jeder 1-Wire® Sensor hat eine Digitale-Signatur, die im Display angezeigt wird). Wählen Sie nun den angeschlossenen Sensor aus.
- Bei diesem Sensor stehen weitere Parameter zur Verfügung die angelegt und ausgelesen werden können. Sie können noch Helligkeit, Temperatur auswählen.
- Der Multisensor muss nun Schritt für Schritt Konfiguriert werden.
- Beginnen Sie bei Type z.B. mit dem Feld "Einstrahlung".
- Aktivieren Sie, ob der Sensor am Display sichtbar sein soll oder nicht (max. 4 sichtbar). Ist die Anzahl überschritten,

ist eine Bestätigung mit "OK" nicht möglich.

- Drücken Sie "OK" bis Sie in der Gerätekonfiguration sind, danach gehen Sie auf das Symbol "Speichern", um die Konfiguration abzuschließen.
- Wiederhohlen Sie den Vorgang für jeden Messwert den Sie mit dem Multisensor aufzeichnen wollen (z.B. Temperatur oder Helligkeit).

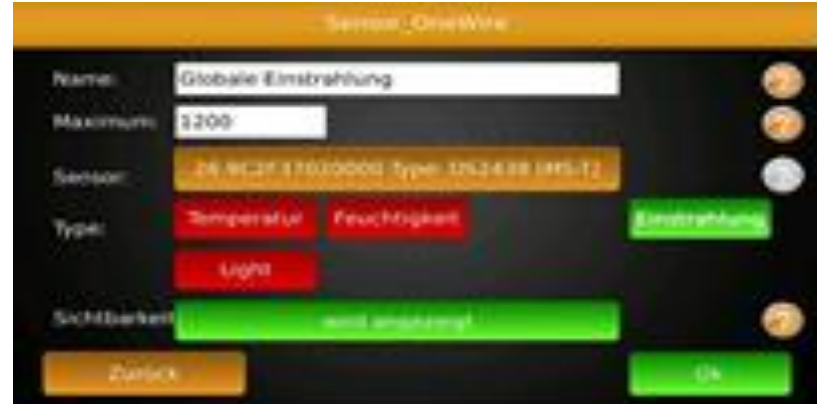